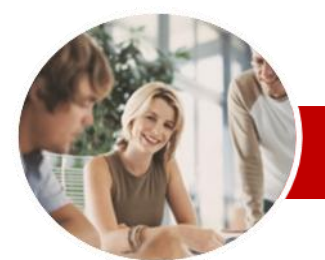

**INFOCUS COURSEWARE**

#### **Module Series**

Programming in VBA

Using Microsoft Excel 2010

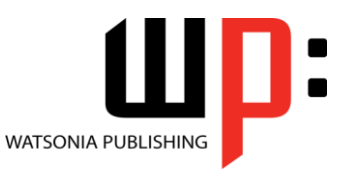

ISBN: 978-1-921939-00-6 Order Code: INF1067

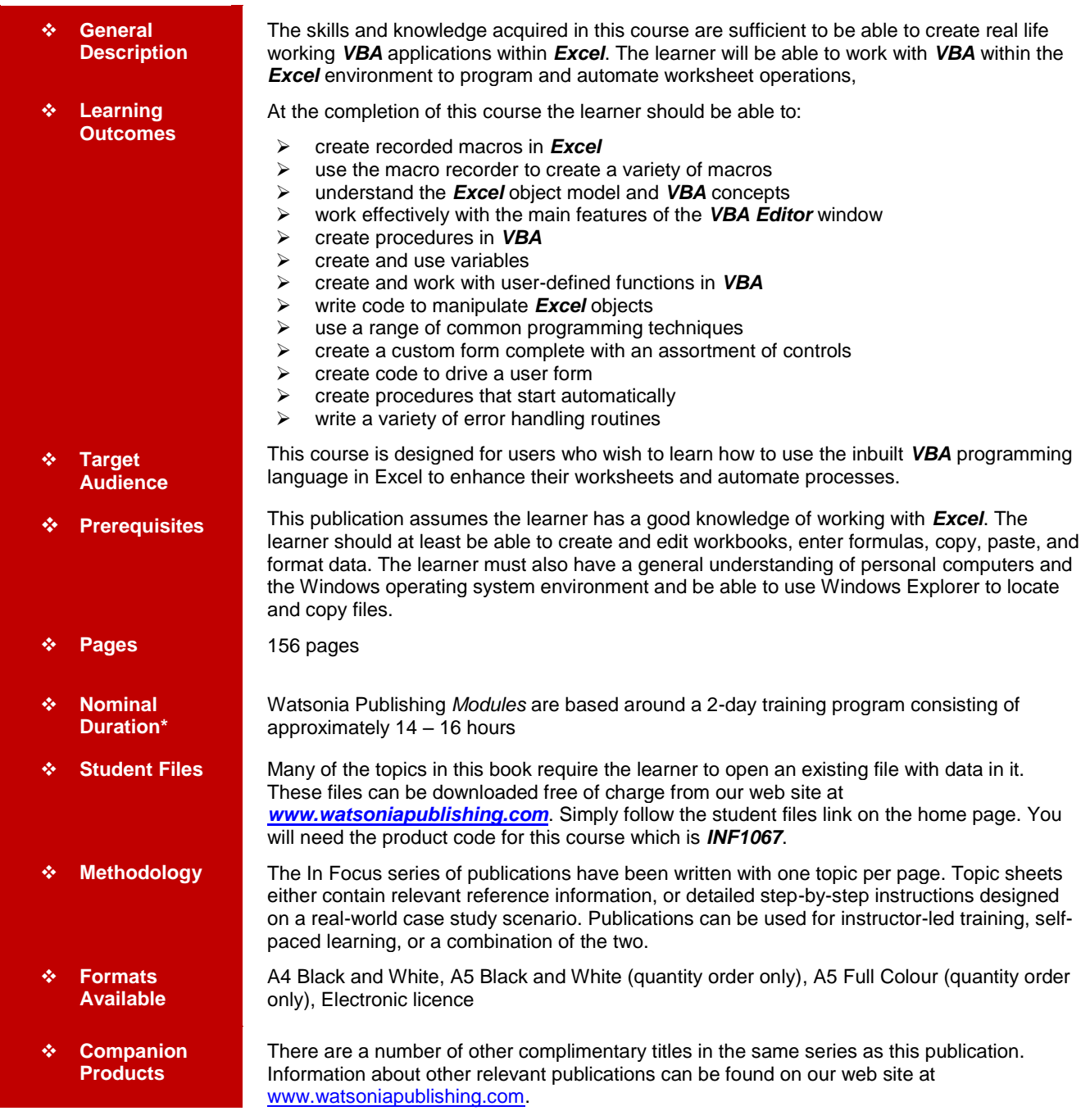

*\* Duration relates to study time only and does not include assessment time. Duration should be used as a guide only. Actual duration will vary depending upon the skills, knowledge, and aptitude of the participants. This information sheet was produced on Wednesday, April 06, 2011 and was accurate at the time of printing. Watsonia Publishing reserves its right to alter the content of the above courseware without notice.*

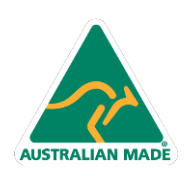

47 Greenaway Street Bulleen VIC 3105 Australia ABN 64 060 335 748

Phone: (+61) 3 9851 4000 Fax: (+61) 3 9851 4001 info@watsoniapublishing.com www.watsoniapublishing.com

## Product Information

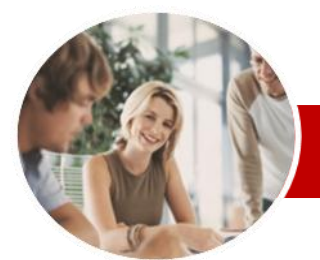

# Programming in VBA

## Using Microsoft Excel 2010

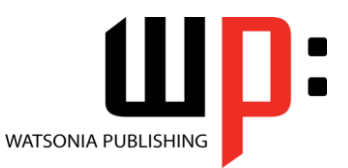

Product Information

#### **INFOCUS COURSEWARE**

#### **Module Series**

#### ISBN: 978-1-921939-00-6 Order Code: INF1067

 $\checkmark$  The IF Statement

**Creating Custom Forms** Understanding VBA Forms Creating A Custom Form Adding Text Boxes To A Form Changing Text Box Control

For Loops

**Properties** 

Procedures

Procedure

**Automatic Startup**

Procedures

**Error Handling**

**Handlers** 

 Using IF For Single Conditions  $\checkmark$  Using IF For Multiple Conditions The Select Case Statement Using The Select Case Statement

 Looping With Specified Iterations The Do…Loop Statement Looping With Unknown Iterations

 Adding Label Controls To A Form Adding A Combo Box Control  $\checkmark$  Adding Option Buttons Adding Command Buttons  $\checkmark$  Running A Custom Form **Programming UserForms**  $\checkmark$  Handling Form Events  $\checkmark$  Initialising A Form Closing A Form

 Transferring Data From A Form Running Form Procedures Creating Error Checking

 $\checkmark$  Running A Form From The Toolbar

 Running Automatic Procedures Automatically Starting A Workbook

 Understanding Error Types The On Error Statement  $\checkmark$  Simple Error Trapping Using The Resume Statement Using Decision Structures In Error

 Working With Err Object  $\checkmark$  Error Handling In Forms Coding Error Handling In Forms  $\checkmark$  Defining Custom Errors **Concluding Remarks**

 $\checkmark$  Running A Form From A

 $\checkmark$  Programming Automatic

### **Contents**

#### **Recorded Macros**

- Understanding Excel Macros
- $\checkmark$  Setting Macro Security
- $\checkmark$  Saving A Document As Macro
- Enabled  $\checkmark$  Recording A Simple Macro
- Running A Recorded Macro
- $\checkmark$  Relative Cell References
- $\checkmark$  Running A Macro With Relative References
- $\checkmark$  Viewing A Macro
- $\checkmark$  Editing A Macro
- $\checkmark$  Assigning A Macro To The Toolbar
- $\checkmark$  Running A Macro From The
- Toolbar  $\checkmark$  Assigning A Macro To The Ribbon
- Assigning A Keyboard Shortcut To
- A Macro
- Deleting A Macro
- Copying A Macro

#### **Recorder Workshop**

- $\checkmark$  Preparing Data For An Application
- $\checkmark$  Recording A Summation Macro
- $\checkmark$  Recording Consolidations
- $\checkmark$  Recording Divisional Macros
- Testing Macros
- Creating Objects To Run Macros
- $\checkmark$  Assigning A Macro To An Object

#### **Understanding Excel VBA**

- $\checkmark$  Programming In Microsoft Excel
- $\checkmark$  VBA Terminology
- Understanding Objects
- Viewing The Excel 2010 Object Model
- $\checkmark$  Using The Immediate Window
- Working With Object Collections
- $\checkmark$  Setting Property Values
- $\checkmark$  Working With Worksheets
- Using The Object Browser
- $\checkmark$  Programming With The Object **Browser**
- $\checkmark$  The Best VBA Help Available

#### **The VBA Editor**

**AUSTRALIAN MADE** 

- $\checkmark$  The VBA Editor Screen
- $\checkmark$  Opening And Closing The Editor
- Using The Project Explorer
- $\checkmark$  Working With The Properties
- **Window**
- $\checkmark$  Using The Work Area  $\checkmark$  Viewing Other Panes
- 
- $\checkmark$  Working With Toolbars Working With A Code Module
- 
- $\checkmark$  Running Code From The Editor

47 Greenaway Street Bulleen VIC 3105 Australia

ABN 64 060 335 748

 Setting Breakpoints In Code  $\checkmark$  Stepping Through Code

#### **Procedures**

- Understanding Procedures
- $\checkmark$  Where Procedures Live
- Creating A New Sub Routine
- ✓ Making Sense Of IntelliSense<br>✓ Using The Edit Toolbar
- Using The Edit Toolbar
- Commenting Statements
- $\checkmark$  Indenting Code
- $\checkmark$  Bookmarking In Procedures

#### **Using Variables**

- Understanding Variables
- Creating And Using Variables
- $\checkmark$  Explicit Declarations
- $\checkmark$  The Scope Of Variables
- Procedure Level Scoping
- $\checkmark$  Module Level Scoping
- $\checkmark$  Passing Variables
- $\checkmark$  Passing Variables By Reference
- $\checkmark$  Passing Variables By Value
- $\checkmark$  Data Types For Variables
- $\checkmark$  Declaring Data Types
- Using Arrays

#### **Functions In VBA**

- $\checkmark$  Understanding Functions
- Creating VBA Functions
- $\checkmark$  Using A VBA Function In A **Worksheet**
- $\checkmark$  Setting Function Data Types
- $\checkmark$  Using Multiple Arguments
- $\times$  Modifying A VBA Function
- 
- $\checkmark$  Creating A Function Library<br> $\checkmark$  Referencing A Function Library Referencing A Function Library
- $\checkmark$  Importing A VBA Module
- Using A Function In VBA Code

#### **Using Excel Objects**

- $\checkmark$  The Application Object
- $\checkmark$  The Workbook Objects
- 
- ✓ Program Testing With The Editor<br>✓ Using Workbook Objects Using Workbook Objects
- The Worksheets Object
- Using The Worksheets Object
- The Range Object
- $\checkmark$  Using Range Objects

Phone: (+61) 3 9851 4000 Fax: (+61) 3 9851 4001 info@watsoniapublishing.com www.watsoniapublishing.com

Using Objects In A Procedure

**Programming Techniques**  $\checkmark$  The MsgBox Function Using MsgBox  $\checkmark$  InputBox Techniques Using The InputBox Function Using The InputBox Method